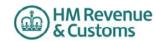

1. Most developers will have taken the following items into account in their software. If a customer does find though that they cannot file online for one of these reasons, a claim for reasonable excuse should accompany the paper return.

2. Any paper return submitted must conform to the normal rules for paper returns even if it is a computer generated paper return e.g. it must hold a valid signature.

3. Where an HMRC recommended workaround causes an online return to be submitted with an entry that is not strictly correct, HMRC will not take action on that particular entry for that reason alone provided that the inaccuracy is in accordance with the workaround and purely to facilitate online filing.

| Unique ID | Schedule            | Page | Box | Mnemonic | Issue                                                                                                    | Workaround                                                                                                    | Status |
|-----------|---------------------|------|-----|----------|----------------------------------------------------------------------------------------------------|----------------------------------------------------------------------------------------------------|--------|
| 1         | Information<br>only | -    | -   | -        | Where the return Guidance asks for<br>documents to be sent with the return, you<br>should submit the document as an<br>attachment. The total file size of these<br>attachments must not exceed 5mb before<br>encoding. Where you do not provide an<br>attachment facility in your product, or it<br>would not be appropriate to send the<br>information via the electronic attachment<br>feature the return should be submitted<br>electronically and any paper document<br>sent to the relevant HMRC office no later<br>than 1 month after the return is filed<br>electronically | For example Capital gains<br>computations. See<br><u>www.hmrc.gov.uk/sa/attachments.ht</u><br><u>m</u> for further information. | -      |
| 2         | Developer<br>only   | -    | -   | SA100    | This issue does not affect submissions and<br>is visible to software developers only.<br>In the schema (technical documentation)<br>the element <sa100> is mandatory but<br/>with no mandatory child elements.</sa100>                                                                                                    | If you have no boxes to complete in the SA100, please send an empty element i.e. <sa100></sa100> .                              | -      |

Please note the changes list is on Page 13 of the document

| 3 | Information<br>only  | Various | Various | General Info<br>only | Double Taxation Relief. | Where double Taxation Relief is due<br>there may be rare circumstances<br>where the standard calculations may<br>not give allowances and reliefs in the -<br>most beneficial way. If you believe<br>that this applies to you please<br>contact following submission.                                                                                                    |
|---|----------------------|---------|---------|----------------------|-------------------------|----------------------------------------------------------------------------------------------------|
| 4 | General<br>Info only | _       |         |                      | Repayment to nominee    | Where the return information<br>Repayment to customer or nominee<br>by BACS – complete the overpaid<br>tax section & enter the relevant bank<br>details on the return. Both sections<br>must be completed.<br>Repayment to nominee by cheque –<br>leave blank the overpaid tax section.<br>The overpayment will be held on the<br>customer's record. It can then be<br>made to the nominee by cheque if<br>the customer so advises by<br>telephone or in writing<br>Where the return information is<br>transmitted by a Filing Only Agent<br>and it contains a request for<br>repayment (over a certain level) to:<br>a) the taxpayer by payable order and<br>there is a change of taxpayer<br>address<br>b) a nominee<br>the automatic creation of the<br>repayment will be inhibited until<br>further clerical action has been<br>undertaken. |

| 5 | Limit<br>restrictions<br>on iterative<br>boxes | Various | Various | - | If you attempt to submit more boxes (i.e.<br>iterative) than is allowed by the schema<br>(technical documentation) your return will<br>fail when filed online, unless you follow the<br>workaround. | If, exceptionally, you have more<br>items to include in a section than the<br>schema (technical documentation)<br>allows, amalgamate items as follows<br>(but it is permissible for you to<br>amalgamate as seems sensible):<br>• Complete all but the final entry line<br>as normal.<br>• Amalgamate any remaining items<br>together & enter the total in the final<br>entry line.<br>• Note that in all cases if there is a<br>total box it must show the total of all<br>the entry lines including the<br>amalgamated line(s).<br>• Include an attachment with the<br>return (or use additional space) to<br>make a full return of those items<br>amalgamated for convenience. |  |
|---|------------------------------------------------|---------|---------|---|----------------------------------------------------------------------------------------------------|----------------------------------------------------------------------------------------------------|--|
|---|------------------------------------------------|---------|---------|---|----------------------------------------------------------------------------------------------------|----------------------------------------------------------------------------------------------------|--|

| 6 | Top Slicing<br>Relief | _   | -                  | -                | Where the return contains Multiple<br>Chargeable Event Gains please follow the<br>workaround.                                                             | Where the case involves Top Slicing<br>Relief and there is more than one<br>gain in any of the gain categories,<br>other than a cluster ( i.e. there is<br>more than one gain spanning more<br>than one year and this gain moves<br>the taxpayer into higher rates), an<br>entry must be made in box c17.17 of<br>the working sheet.<br>Box 1A should be completed but you<br>should omit number of years from<br>boxes AOI7, AOI5, AOI9 and<br>FOR44.<br>The following information must be<br>shown in the Additional Information<br>box -<br>• Description of each policy, life<br>annuity or cluster of identical policies<br>• Number of complete years<br>• Tax treated as paid. |
|---|-----------------------|-----|--------------------|------------------|----------------------------------------------------------------------------------------------------|----------------------------------------------------------------------------------------------------|
| 7 | SA100                 | TR6 | Boxes 12<br>and 13 | FIN12 &<br>FIN13 | Where the address in FIN12 is abroad, you must enter any postal/zip code in the address line of the box and not in the designated postcode section FIN13. | Foreign postal/zip codes should not<br>be entered in the postcode box<br>FIN13 but rather entered in the<br>Address line of the Box.                                                                                                    |

| 8 | Individual<br>return with<br>more than<br>one<br>accounting<br>period | Various | Various | - | Please refer to the workaround where<br>there is an Individual return with more than<br>one accounting period. | Where there is more than one set of accounts for the basis period, separate Self Employment pages should be completed for each set of accounts. One set of Self Employment pages should be completed with details of the latest accounting period and FSE66 to FSE82 as appropriate ,should be completed to arrive at the taxable profit for the basis period. Additional Self Employment pages for any other accounting periods should be submitted as an attachment with an explanation given in white space (additional information). Note that if the where the pages do not include the full details of profits, expenses necessary to confirm the net profit the return does not satisfy the requirements of Section 8 TMA1970. | - |
|---|-----------------------------------------------------------------------|---------|---------|---|----------------------------------------------------------------------------------------------------|----------------------------------------------------------------------------------------------------|---|
|---|-----------------------------------------------------------------------|---------|---------|---|----------------------------------------------------------------------------------------------------|----------------------------------------------------------------------------------------------------|---|

| 9  | Multiple<br>schedules<br>and Class 4<br>NIC | Various | Various | _             | Please refer to the workaround where the return contains multiple schedules and Class 4 NIC.                                                                                                    | Where there are multiple schedules<br>where Class 4 NIC is due e.g. Self<br>Employment, Lloyds or Partnership,<br>the class 4 NIC boxes should be<br>completed on only one schedule.<br>Where an adjustment is to be made<br>in FSE102, LUN65, SPS27, or<br>FPS27, this adjustment along with<br>other Class 4 NIC boxes completed<br>needs to be made on the first<br>schedule submitted with a profit.<br>Where only one of the business is<br>excepted from NIC, enter the<br>excepted NIC in the adjustment box<br>( eg FSE102) . Do not tick for<br>exception as that excepts all NIC. | - |
|----|---------------------------------------------|---------|---------|---------------|----------------------------------------------------------------------------------------------------|----------------------------------------------------------------------------------------------------|---|
| 10 | SA102                                       | E1      | Box 2   | EMP2          | To make your return accurate when<br>including an Earlier years adjustment (for<br>Flat Rate Expenses or other expenses) in<br>PAYE code follow the workaround.                                                                                                    | Add adjustment, including<br>supplement, in terms of tax to EMP2<br>and explain this in additional<br>information box.                                                                                                    | - |
| 11 | SA109                                       | NR2     | Box 24  | NRD24         | The notes to the non-resident page on<br>NR24 explain that: "If no liability to UK tax<br>arises do not complete the employment<br>page you, should tick "Yes" at question 1<br>on page 2 of the tax return and make a<br>note in the "other information box"<br>explaining your circumstances. | Where there is no liabilty to UK<br>income tax in respect of<br>employment income, do not<br>complete YTR1.1A and make an<br>appropriate note in the additional<br>information box FIN19.                                                                                                    | - |
| 12 | various                                     | various | various | Address boxes | You cannot enter the # in the address field.<br>A number of overseas countries use this<br>symbol in addresses for example the US<br>and Singapore.                                                                                                    | A major system change will be required to implement a change.<br>This has been included in HMRC list of future enhancements.                                                                                                    | - |

| 13 | SA101   | Ai1     | Other UK<br>Income Box<br>15 | AOI15   | Appears that exceptionally there may be<br>income to be to be taxed for more than<br>one year. If this scenario applies please<br>follow the workaround.                                                                 | Where exceptionally there is income<br>in respect of more than one year in<br>AOI15, please enter the latest year<br>that income is to be taxed and put<br>breakdown of amounts and year<br>details in AIL21.                               | - |
|----|---------|---------|------------------------------|---------|----------------------------------------------------------------------------------------------------|----------------------------------------------------------------------------------------------------|---|
| 14 | SA102   | E1      | Box 4                        | EMP4    | If you have an Employer with no Employer reference please follow the workaround.                                                                                                    | Please populate the box with 000/N<br>where there is an Employer with no<br>Employment reference.                                                                                                    | - |
| 15 | Various | Various | Various                      | Various | Certain boxes for example EMP5 (SA102,<br>page E1, Box 5) limit the number of<br>characters that can be submitted online.<br>The return will be rejected if you attempt to<br>submit more characters than is acceptable. | Where your entry in these boxes<br>exceeds the allowable number of<br>characters, please populate the box<br>up to the maximum the field allows<br>and put any additional characters in<br>the appropriate additional<br>information field. | - |
| 16 | SA102M  | MOR2    | Box 31                       | MOR31   | Expenses exceed income resulting in a loss at MOR31.                                                                                                    | Information only.<br>This should never occur. The<br>expenses claimed must be incurred<br>from the employment income and<br>therefore can never exceed that<br>income.                                                                      | - |

| 17 | Various | Various | Various | Various | Please follow the workaround.<br>Total boxes should be present.                                                                                                    | Where a business rule adds a<br>number of elements together and<br>the total is an optional element you<br>should include the total element in<br>your XML unless the total is a zero<br>and the data type is a nonzero type<br>or you have been requested to<br>specifically exclude in other<br>circumstances within this document<br>, in which case the element must be<br>absent. |  |
|----|---------|---------|---------|---------|----------------------------------------------------------------------------------------------------|----------------------------------------------------------------------------------------------------|--|
| 18 | SA101   | Ai 2    | 9       | ASE9    | Where a customer has had more than one<br>lump sum from different employers they<br>can claim the £30000 exemption for each<br>separate employer. The box only allows<br>amounts = or < £30000 | Leave box ASE9 empty and add the<br>number of lump sums and amount<br>of the exemption to additional<br>information Box AIL21                                                                                                    |  |

| 19 | a) SA103S<br>and<br>b) SA103F | a)<br>SES2<br>and<br>b)<br>SEF4 | a) Boxes<br>31/32 and<br>b) Boxes<br>76/77 | a) SSE31 or<br>SSE32<br>and<br>b) FSE76 or<br>FSE77 | You cannot file online if you are following<br>the return notes for reporting provisional<br>figures on the Self-employment Full and<br>Short pages and only completing the<br>taxable profit or loss boxes and additional<br>information box. | Complete all mandatory boxes as<br>follows:<br>a) For Self Employment (Short)<br>pages complete box SSE1, enter<br>estimated turnover in box SSE9, and<br>enter either estimated profit in boxes<br>SSE21, SSE28 and SSE31, or<br>estimated loss in boxes SSE22 and<br>SSE32.<br>b) For Self Employment (Full) pages<br>complete box FSE2, FSE8, FSE9,<br>enter estimated turnover in box<br>FSE15, and then enter either<br>estimated profit in boxes FSE47,<br>FSE64, FSE73 and FSE76, or<br>estimated loss in boxes FSE48,<br>FSE65 and FSE77<br>NB for both workarounds the<br>Business expenses figures should<br>be completed as usual. |
|----|-------------------------------|---------------------------------|--------------------------------------------|-----------------------------------------------------|----------------------------------------------------------------------------------------------------|----------------------------------------------------------------------------------------------------|
|----|-------------------------------|---------------------------------|--------------------------------------------|-----------------------------------------------------|----------------------------------------------------------------------------------------------------|----------------------------------------------------------------------------------------------------|

| 20 |         | -  | -                  | Repayment | Under certain circumstances a repayment<br>on a tax return may be due in part to the<br>employer & in part to the employee. In<br>these circumstances the 'Overpaid Tax<br>Section' of 'Fill in your return' should be left<br>blank. Once the return has been<br>successfully submitted, the whole<br>overpayment will simply be held on the<br>customer's record. The customer must<br>then advise HMRC in writing how much of<br>the repayment is to be made to them &<br>how much to the employer (or other<br>nominee) with the appropriate information<br>(e.g. name, address, postcode & possibly<br>bank account details if the repayment is to<br>be made direct to the nominee at their<br>bank).The Revenue's schema (Technical<br>documentation) for 2012/13 will not accept<br>such entries. | For information                                                                                                    | -                 |
|----|---------|----|--------------------|-----------|----------------------------------------------------------------------------------------------------|----------------------------------------------------------------------------------------------------|-------------------|
| 21 | Removed | -  | -                  | -         | Removed                                                                                                    | Removed                                                                                                    | Fixed for 2012/13 |
| 22 | SA107   | T2 | TRU19 and<br>TRU20 | -         | The notes for box TRU19 advise<br>customers who have gains on life<br>insurance policies taxed at 22% to include<br>them in the additional information space.<br>However this income will not be included in<br>the calculation.                                                                                                    | In circumstances where the notional<br>tax will not be refunded, customers<br>should remove any amount from box<br>TRU19 and add it to box TRU20. If<br>the calculation shows that some of<br>notional tax is being refunded you<br>must file a paper return. | -                 |

| 23 | SA104F           | FP 2  | FPS41          | - | The 2012/13 return states that FPS41 only<br>needs completing where FPS36 + FPS37 -<br>FPS38 is positive or zero. However<br>validation rules make FPS41 mandatory<br>where FPS36, FPS37 or FPS38 are<br>present. The validation rules also state that<br>if FPS36 + FPS37 minus FPS38 is<br>negative then FPS41 must be zero. | Were there is an overall loss and no<br>profit to enter in FPS41 the<br>customer will need to enter a zero in<br>FPS41 or file the return on paper.             | - |
|----|------------------|-------|----------------|---|----------------------------------------------------------------------------------------------------|----------------------------------------------------------------------------------------------------|---|
| 24 | SA106            | F3    | FOR3,<br>FOR4D | - | In circumstances where Special Witholding<br>Tax (SWT) has been deducted and the<br>taxpayer claims the remittance basis,<br>amounts are not shown on the foreign<br>pages against which the SWT can be set.                                                                                                    | Customers should either tick box<br>FOR1 and put a supporting note in<br>additional information or file a paper<br>return.                                      | - |
| 25 | SA105            | UKP 2 | PRO36          | - | System validation on box PRO36 will not allow the correct figure to be entered when there are amounts in PRO20 and PRO22.                                                                                                    | In these circumstances customers<br>should put any lease premiums<br>which would otherwise go in box<br>PRO22 into box PRO20 instead or<br>file a paper return. | - |
| 26 | SA104S<br>SA104F | -     | -              | - | UK resident individuals with income to return from overseas partnerships.                                                                                                    | UK resident individuals who need to<br>return income from such<br>partnerships should enter their own<br>UTR on the partnership page of the<br>return           | - |
| 27 | SA104F           | FP 3  | FPS60          | - | In cases where foreign tax claimed as a<br>deduction in box FPS59 exceeds the<br>income in box FPS56 and results in a loss,<br>system validation prevents a negative<br>value from being entered in FPS60.                                                                                                    | In these circumstances customers<br>should enter a zero in FPS60 or file<br>on paper.                                                                           | - |

| 28 | SA103F | SEF 4 | FSE73 | - | In cases where box FSE14 is ticked as<br>profit details have been provided in the<br>previous year, system validation prevents<br>the assessable profit form the earlier year<br>being recorded in box FSE73. | To work out profit or loss for the<br>basis period, results may have to be<br>adjusted for accounting periods.<br>Enter in box FSE 68 the amount of<br>the adjustment needed to the profit<br>in box FSE 64. (Or loss in box FSE<br>65). Alternatively a paper return can<br>be filed. | - |
|----|--------|-------|-------|---|----------------------------------------------------------------------------------------------------|----------------------------------------------------------------------------------------------------|---|
|----|--------|-------|-------|---|----------------------------------------------------------------------------------------------------|----------------------------------------------------------------------------------------------------|---|

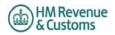

## <u>Changes</u>

## <u>v1.0 14/10/13</u>

## Changes from v1.0 2012/13

| Unique ID - 2013/14                         | Notes                                                                                                    |
|---------------------------------------------|----------------------------------------------------------------------------------------------------|
| Document Title                              | Title changed to 'Self Assessment Individual Special<br>Cases for online filing - 2013/14' from 'Special Cases<br>for online filing SA100 - 2012/13' in 2012/13. |
| ID7                                         | Page Number change                                                                                                    |
| ID8, 9, 11, 13, 18, 19, 20, 23,<br>27, & 28 | Updated to reflect Box number changes on the 2013/14 return.                                                                                                    |